# **Yealink**

# **Wi-Fi USB Dongle WF50**

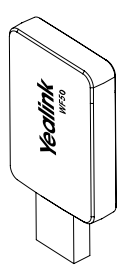

**User Guide(V1.1)**

www.yealink.com

# **Introduction**

Wi-Fi USB Dongle is used in following scenarios:

- For IP phones: connect to the wireless network.
- For video conferencing systems: connect to the wireless network or provide wireless AP (Access Point) for other devices.
- **Note**: Not all IP phones and video conferencing systems support Wi-Fi USB Dongle. For more information, contact your system administrator.

# **Package Contents**

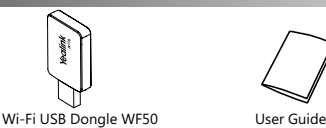

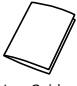

# **Assembling the Wi-Fi USB Dongle**

# **To assemble the Wi-Fi USB Dongle:**

1. Insert the Wi-Fi USB Dongle to the USB port on the IP phone or video conferencing system.

# **Connecting to the Wireless Network**

## **To connect to an available wireless network via the IP phone (take the SIP-T46S phone for an example):**

1. Assemble the Wi-Fi USB Dongle.

The LCD screen prompts "Wi-Fi adapter has been added, scanning the available wireless network right now?"

- 2. Press the **OK** soft key.
- 3. Select **X available network(s)**.
- 4. Select the desired wireless network and then press the **Connect** soft key.
- 5. (Optional.) Enter its password in the **Password** field.
- 6. Press the **OK** soft key.

Once the connection completes successfully, the icon appears after the SSID.

# **To connect to an available wireless network via the video conferencing system:**

1. Assemble the Wi-Fi USB Dongle.

The monitor prompts "Wi-Fi adapter is connected".

- 2. On your remote control, navigate to **More**->**Setting**-> **Advanded**->**Wi-Fi**.
- 3. Check the **Wi-Fi** checkbox.
- 4. If you already enabled wireless AP, press OK to disable it.
- 5. Select the desired wireless network and then press OK.
- 6. (Optional.) Enter its password in the **Password** field.
- 7. Select **Join to Network**.

Once the connection completes successfully, the icon <sup><</sup> appears on your monitor.

# **Providing Wireless AP for Other Devices**

# **To provide wireless AP via the video conferencing system:**

1. Assemble the Wi-Fi USB Dongle.

The monitor prompts "Wi-Fi adapter is connected".

- 2. On your remote control, navigate to **More**->**Setting**-> **Advanded**->**Wireless AP**.
- 3. Check the **Wireless AP** checkbox.
- 4. If you already enabled Wi-Fi, press OK to disable it. Other devices can connect to this wireless AP. Once the connection is successful, the number of connections appears beside the @ icon.

# **Troubleshooting**

# **Why can't the Wi-Fi feature be enabled?**

- •Ensure the Wi-Fi USB dongle is not broken.
- •Ensure the Wi-Fi USB dongle is assembled and detected by the phone/video conferencing system successfully.

# **Why can't the phone/video conferencing system connect to the wireless network?**

- •If the network is secure, ensure the entered password is right.
- •Ensure your gateway/router enables the wireless network feature.
- •Reboot your gateway/router.
- •Turn off the Wi-Fi feature and then turn it on again.

# **Why is the wireless signal strength low?**

•Ensure the phone/video conferencing system and your gateway/router are within the working range and there is no obvious interference (walls, doors, and so on) between them.

## **Technical Support**

Visit Yealink WIKI (http://support.yealink.com/) for the latest firmware, guides, FAQ, Product documents, and more. For better service, we sincerely recommend you to use Yealink Ticketing system (https://ticket.yealink.com) to submit all your technical issues.

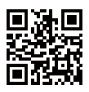

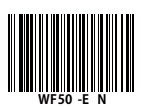

YEALINK(XIAMEN) NETWORK TECHNOLOGY CO.,LTD. Web: www.yealink.com Addr: No.666 Huan Rd. Huli District Xiamen City, Fujian, P.R. China Copyright©2018 YEALINK(XIAMEN) NETWORK TECHNOLOGY CO.,LTD.All rights reserved.

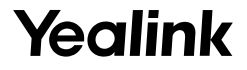

# **USB 无线网络适配器 WF50**

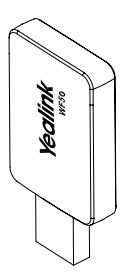

用户指南 **(V1.1)**

www.yealink.com.cn

# **介绍**

USB 无线网络适配器可在以下场景中使用 :

- 使 IP 话机连接到无线网络。
- 使会议电视终端连接到无线网络或者为其它设备提供无线 热点的接入服务。

**说明** : 不是所有的 IP 话机和会议电视终端都支持 USB 无线网络适 配器。想要了解更多信息,请咨询你的系统管理员。

**包装清单**

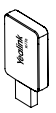

USB 无线网络适配器 WF50 用户指南

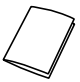

**装配 USB 无线网络适配器**

# **装配 USB 无线网络适配器:**

# 1. 将 USB 无线网络适配器插入 IP 话机或会议电视终端的 USB 接口上。

**连接到无线网络**

# **使 IP 话机连接到无线网络 ( 以 SIP-T46S 话机为例 ):**

- 1. 装配 USB 无线网络适配器到话机上。
- 2. 根据提示,按**确定**软键搜索无线网络。
- 3. 选择**可用 Wi-Fi 网络。**
- 4. 选择要连接的无线网络,按**连接**软键。
- 5.(可选)在**密码**区域,输入连接密码。

### 6. 按**确定**软键。

一旦连接成功,图标 - 出现在 SSID 后面

#### **使会议电视终端连接到无线网络 :**

- 1. 装配 USB 无线网络适配器到会议电视终端上。
- 2. 通过遥控器选择**更多** -> **设置** -> **高级设置** -> **无线网络**。
- 3. 在**无线网络**区域选择**开启**。
- 4. 如果有开启无线热点服务,选择**确定**关闭无线热点服务。
- 4. 选择要连接的无线网络,按 OK 键。
- 5. ( 可选 ) 在**密码**区域,输入连接密码。
- 6. 选择**加入网络**。

一旦连接成功,图标 《家出现在你的显示设备的状态栏上。

**提供无线热点服务**

### **使会议电视终端提供无线热点服务 :**

- 1. 装配 USB 无线网络适配器到会议电视终端上。
- 2. 通过遥控器选择**更多** -> **设置** -> **高级设置** -> **无线热点**。
- 3. 在**无线热点**区域选择**开启**。
- 4. 如果有开启无线网络功能, 选择**确定**关闭无线网络。 其他设备可以连接会议电视终端提供的无线热点服务。一旦 连接成功,显示设备状态栏上的图标 3 旁会显示连接数。

### **为什么 Wi-Fi 功能无法开启?**

•确保 USB 无线网络适配器没有损坏。

•确保 USB 无线网络适配器正确装配到话机或会议电视终端上, 且可以被话机或会议电视终端识别。

#### **为什么话机或会议电视终端不能连接到无线网络?**

- •如果无线网络有加密,确保输入的密码正确。
- •确保网关 / 路由器有开启无线网络功能。
- •重启网关 / 路由器。
- •关闭话机或会议电视终端上的 Wi-Fi 功能,然后再次打开。

### **为什么无线信号较弱?**

•确保话机或会议电视终端和网关 / 路由器在正确的范围内, 并且之间没有明显的障碍物(墙壁、门等)。

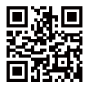

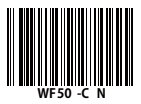

厦门亿联网络技术股份有限公司 网址:www.yealink.com.cn 地址:厦门市湖里区高新技术园区护安路666号 版权 © 亿联网络技术股份有限公司 2018

### FCC Caution:

Any Changes or modifications not expressly approved by the party responsible for compliance could void the user's authority to operate the equipment.

This device complies with part 15 of the FCC Rules. Operation is subject to the following two conditions: (1) This device may not cause harmful interference, and (2) this device must accept any interference received, including interference that may cause undesired operation.

## IMPORTANT NOTE:

Note: This equipment has been tested and found to comply with the limits for a Class B digital device, pursuant to part 15 of the FCC Rules. These limits are designed to provide reasonable protection against harmful interference in a residential installation. This equipment generates, uses and can radiate radio frequency energy and, if not installed and used in accordance with the instructions, may cause harmful interference to radio communications. However, there is no guarantee that interference will not occur in a particular installation. If this equipment does cause harmful interference to radio or television reception, which can be determined by turning the equipment off and on, the user is encouraged to try to correct the interference by one or more of the following measures:

—Reorient or relocate the receiving antenna.

—Increase the separation between the equipment and receiver.

—Connect the equipment into an outlet on a circuit different from that to which the receiver is connected.

—Consult the dealer or an experienced radio/TV technician for help.

FCC Radiation Exposure Statement:

This equipment complies with FCC radiation exposure limits set forth for an uncontrolled environment.This equipment should be installed and operated with minimum distance 20cm between the radiator& your body.

## ISEDC Warning

This device complies with Innovation, Science, and Economic Development Canada licence-exempt RSS standard(s). Operation is subject to the following two conditions:

(1) this device may not cause interference, and

(2) this device must accept any interference, including interference that may cause undesired operation of the device.

Le présent appareil est conforme aux CNR d' Innovation, Sciences et Développement économique Canada applicables aux appareils radio exempts de licence. L'exploitation est autorisée aux deux conditions suivantes : (1) l'appareil nedoit pas produire de brouillage, et (2) l'utilisateur de l'appareil doit accepter tout brouillage radioélectrique subi, même si le brouillage est susceptible d'en compromettre le fonctionnement.

The device is compliance with RF exposure guidelines, users can obtain Canadian information on RF exposure and compliance.The minimum distance from body to use the device is 20cm.

Le présent appareil est conforme Après examen de ce matériel aux conformité ou aux limites d'intensité de champ RF, les utilisateurs peuvent sur l' exposition aux radiofréquences et la conformité and compliance d'acquérir les informations correspondantes. La distance minimale du corps à utiliser le dispositif est de 20cm.